## FOR MOBILE DEVICE STUDY

-Download Flashcards Deluxe:

iOS: https://itunes.apple.com/us/app/flashcards-deluxe/id307840670?mt=8 Android: https://play.google.com/store/apps/details?id=com.orangeorapple.flashcards

-From the Home Page, Tap the "+" symbol on upper right:

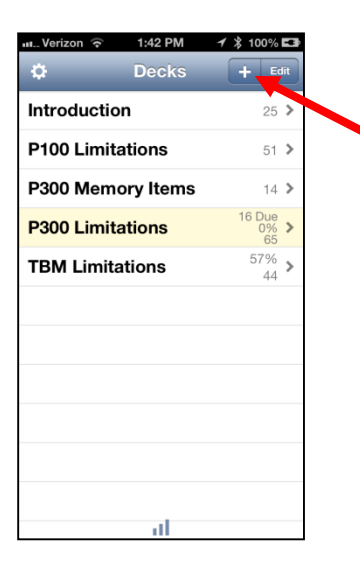

-From the "Add Deck" Menu, select "Quizlet Flashcards":

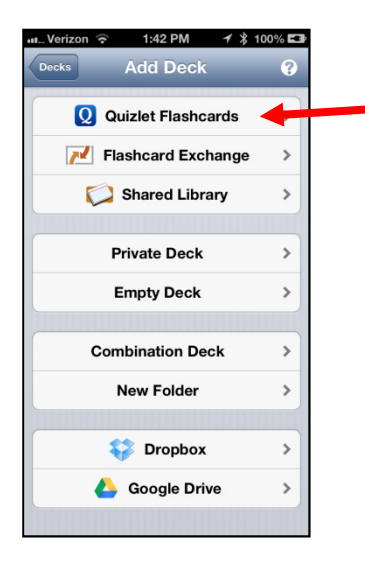

Tap the search icon on upper right, then search by "Creator" for "njsinger":

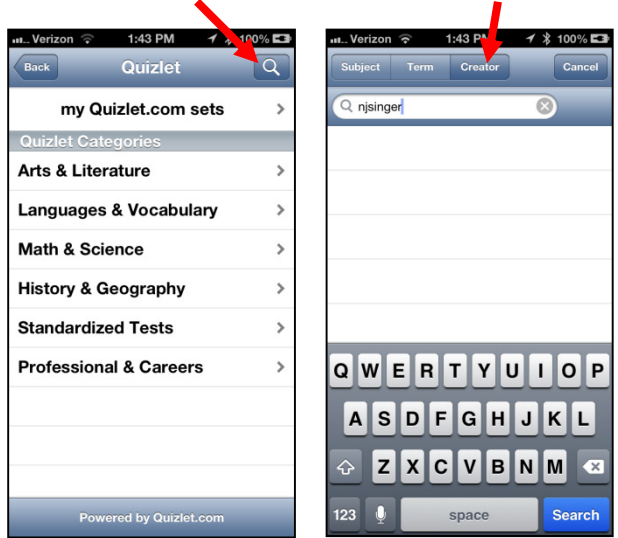

Tap the deck desired, and then tap "Download":

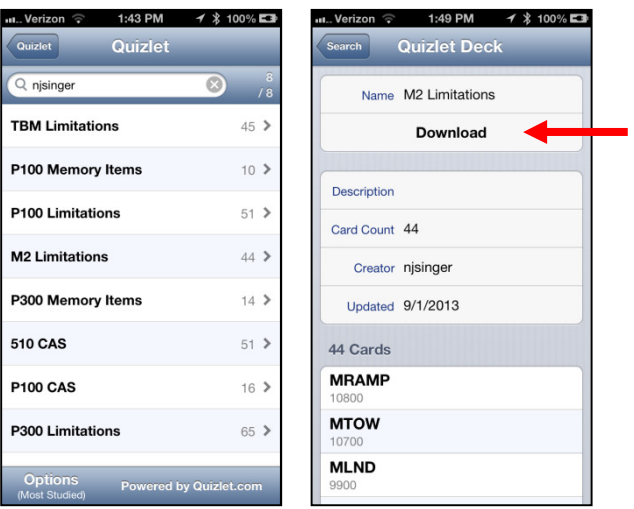

## FOR ONLINE STUDY

Visit: http://quizlet.com/subject/njsinger/

Select deck desired and follow on-screen instructions for various activities